Ingresar al siguiente link:

https://www.cba.gov.ar/gestion-estudiantes/ y hacer clic en "Pre Matricula – Nivel Superior"

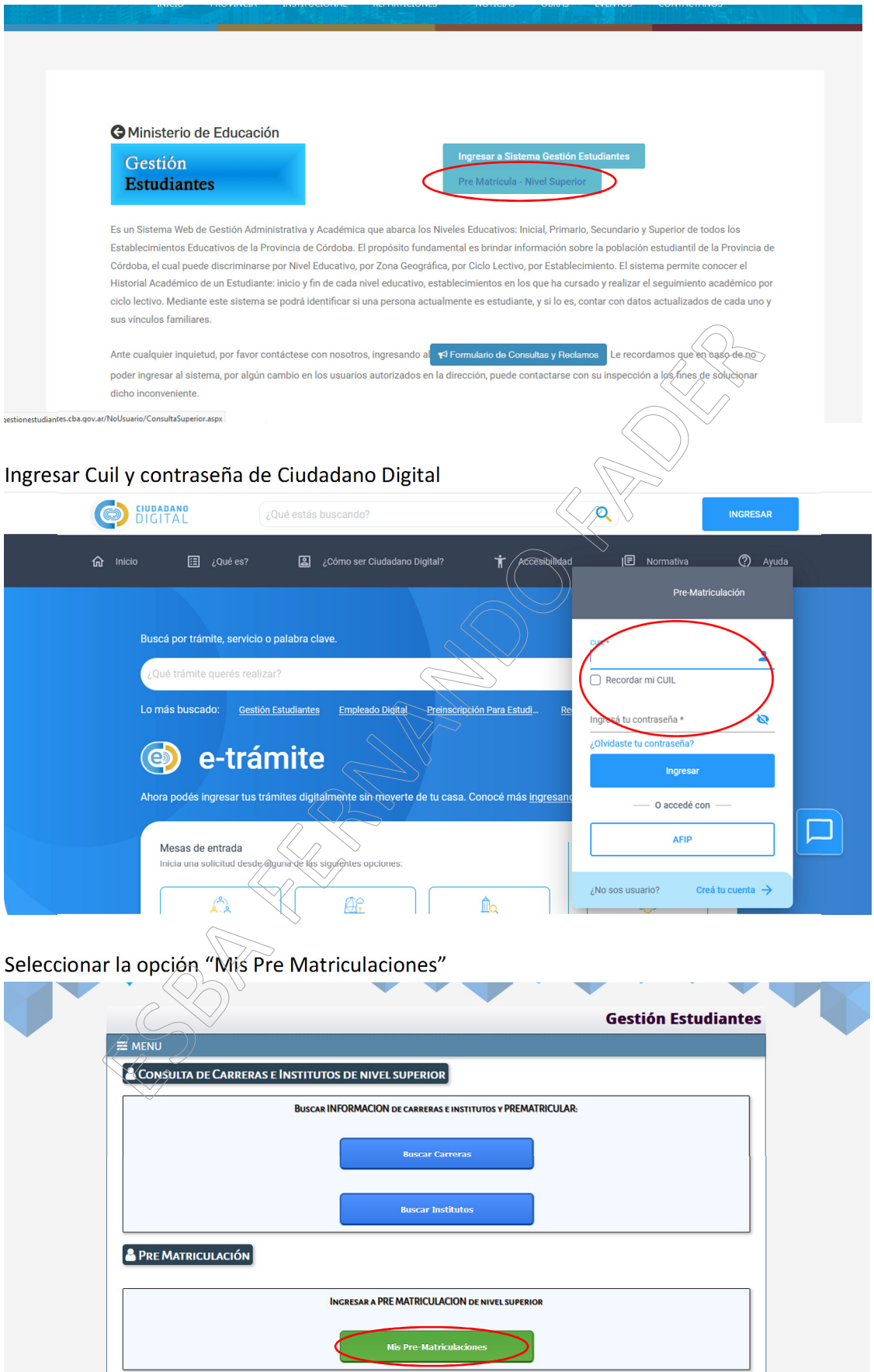

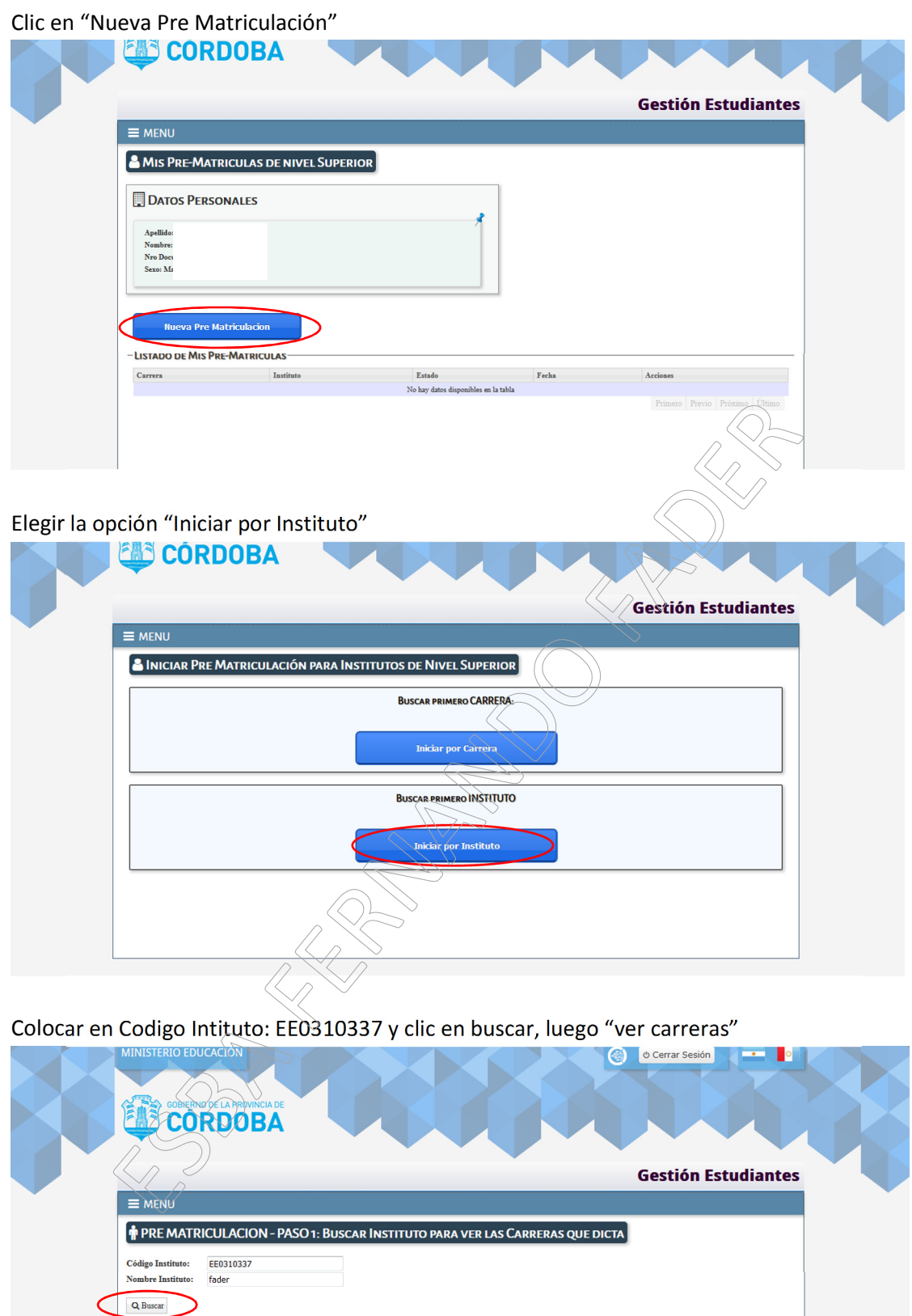

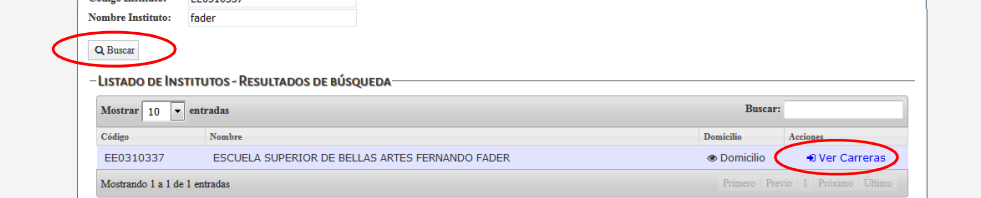

Elegir la carrera a la que desea Pre Matricularse y clic en "Pre Matriculación", luego completar los datos personales y al finalizar clic en "Pre Matricular"

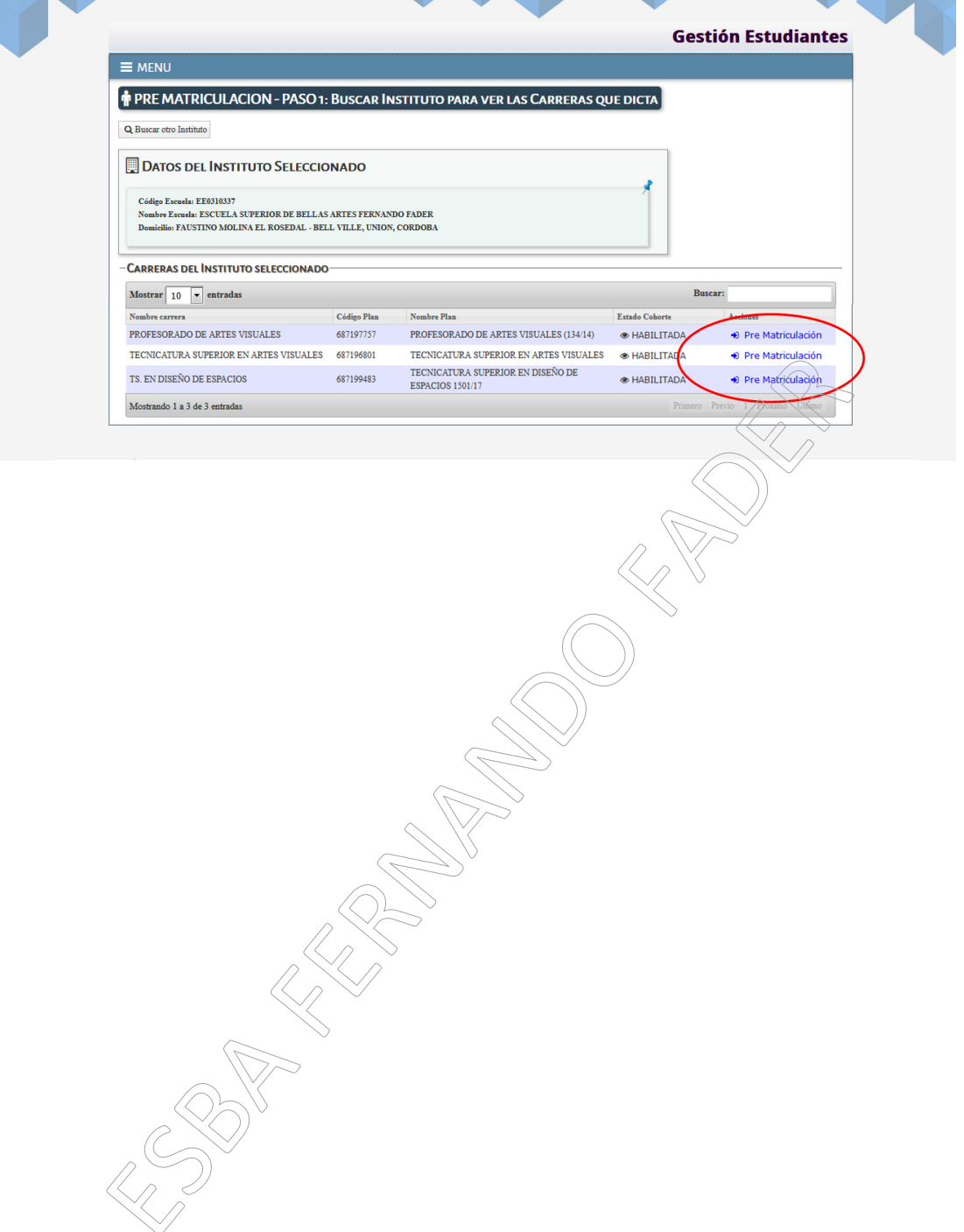